# Monsterconfiguratie van verbonden uitbreidingen tot RIP  $\overline{\phantom{a}}$

## Inhoud

[Inleiding](#page-0-0) [Voorwaarden](#page-0-1) [Vereisten](#page-0-2) [Gebruikte componenten](#page-1-0) **[Conventies](#page-1-1)** [Configureren](#page-1-2) [Netwerkdiagram](#page-1-3) **[Configuraties](#page-1-4)** [Verifiëren](#page-2-0) [Problemen oplossen](#page-2-1) [Opdrachten voor troubleshooting](#page-2-2) **[Conclusie](#page-3-0)** [Gerelateerde informatie](#page-3-1)

## <span id="page-0-0"></span>**Inleiding**

Dit document toont voorbeeldconfiguraties met behulp van de ip-rip getriggerde interfaceconfiguratie-opdracht.

Verhoogde uitbreidingen van het Routing Information Protocol (RIP) verhogen de efficiëntie op punt-tot-punt, seriële links. Deze functie wordt ondersteund op alle platforms die Cisco IOS® softwarerelease 12.0(1)T en hoger gebruiken. Gecentraliseerde uitbreidingen helpen twee gemeenschappelijke problemen met het gebruik van RIP te vermijden om met een WAN verbinding te maken:

- Periodieke radio-omroep door RIP kan verhinderen dat WAN-circuits worden gesloten.
- Zelfs op vaste, point-to-point links kan de overheadkosten van periodieke RIP-transmissies de normale gegevensoverdracht ernstig onderbreken.

Gebruik de ip-rip getriggerde opdracht voor het configureren van de interface aan beide zijden van de link om deze functie in te schakelen. Zie de configuraties hieronder voor een voorbeeld.

## <span id="page-0-1"></span>Voorwaarden

### <span id="page-0-2"></span>Vereisten

Er zijn geen specifieke vereisten van toepassing op dit document.

#### <span id="page-1-0"></span>Gebruikte componenten

Dit document is niet beperkt tot specifieke software- en hardware-versies.

#### <span id="page-1-1"></span>**Conventies**

Zie de [Cisco Technical Tips Convention](//www.cisco.com/en/US/tech/tk801/tk36/technologies_tech_note09186a0080121ac5.shtml) voor meer informatie over documentconventies.

### <span id="page-1-2"></span>**Configureren**

Deze sectie bevat informatie over het configureren van de functies die in dit document worden beschreven.

N.B.: Als u aanvullende informatie wilt vinden over de opdrachten in dit document, gebruikt u het [Opdrachtplanningprogramma](//tools.cisco.com/Support/CLILookup/cltSearchAction.do) (allee[n](//tools.cisco.com/RPF/register/register.do) [geregistreerd](//tools.cisco.com/RPF/register/register.do) klanten).

#### <span id="page-1-3"></span>**Netwerkdiagram**

Dit document gebruikt de netwerkinstellingen die in het onderstaande schema zijn weergegeven.

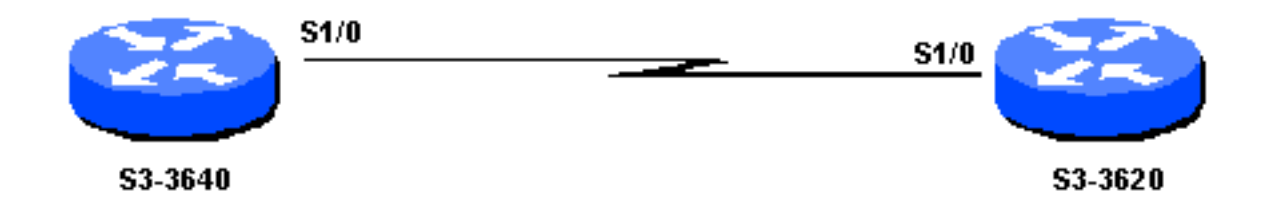

#### <span id="page-1-4"></span>**Configuraties**

Dit document maakt gebruik van de onderstaande configuraties.

- S3-3640
- S3-3620

#### S3-3640

!

```
interface Serial1/0
  ip address 172.16.1.1 255.255.255.0
  ip rip triggered
  !
 router rip
  network 172.16.0.0
S3-3620
interface Loopback8
 ip address 172.19.1.1 255.255.255.0
!
interface Ethernet0/3
```

```
 ip address 172.18.1.1 255.255.255.0
```

```
interface Serial1/0
 ip address 172.16.1.2 255.255.255.0
ip rip triggered
!
router rip
 network 172.16.0.0
 network 172.18.0.0
 network 172.19.0.0
```
## <span id="page-2-0"></span>Verifiëren

Deze sectie verschaft informatie die u kunt gebruiken om te bevestigen dat uw configuratie correct werkt.

Routes die door een interface worden geleerd die is ingesteld met een IP-scheuren die is geactiveerd, worden weergegeven als een permanente invoer in de RIP-database en de routingtabel.

Bepaalde opdrachten met show worden ondersteund door de tool [Output Interpreter \(alleen voor](https://www.cisco.com/cgi-bin/Support/OutputInterpreter/home.pl) [geregistreerde klanten\). Hiermee kunt u een analyse van de output van opdrachten met](//tools.cisco.com/RPF/register/register.do) show genereren.

- ip route tonen Toont de huidige status van de routingtabel.
- **ip rip database** Hiermee geeft u beknopte adresgegevens weer in de RIP routing database items indien relevante routes worden samengevat op basis van een overzichtsadres.

```
S3-3640#show ip route
C 172.16.1.0/24 is directly connected, Serial1/0
R 172.19.0.0/16 [120/1] via 172.16.1.2, Serial1/0
R 172.18.0.0/16 [120/1] via 172.16.1.2, Serial1/0
S3-3640#show ip rip database
172.18.0.0/16 auto-summary
172.18.0.0/16
    [1] via 172.16.1.2, 00:02:44 (permanent), Serial1/0
* Triggered Routes:
      - [1] via 172.16.1.2, Serial1/0
172.19.0.0/16 auto-summary
172.19.0.0/16
     [1] via 172.16.1.2, 00:02:45 (permanent),Serial1/0
   * Triggered Routes:
      - [1] via 172.16.1.2, Serial1/0
```
### <span id="page-2-1"></span>Problemen oplossen

Deze sectie bevat informatie waarmee u problemen met de configuratie kunt oplossen.

#### <span id="page-2-2"></span>Opdrachten voor troubleshooting

Bepaalde opdrachten met show worden ondersteund door de tool [Output Interpreter \(alleen voor](https://www.cisco.com/cgi-bin/Support/OutputInterpreter/home.pl) [geregistreerde klanten\). Hiermee kunt u een analyse van de output van opdrachten met](//tools.cisco.com/RPF/register/register.do) show genereren.

Opmerking: Voordat u debug-opdrachten afgeeft, raadpleegt u [Belangrijke informatie over debug-](//www.cisco.com/en/US/tech/tk801/tk379/technologies_tech_note09186a008017874c.shtml)

• debug ip rip gebeurtenissen - Hiermee geeft u informatie weer over de routing tussen RIP.

S3-3640#**debug ip rip events** RIP: received v1 triggered request from 172.16.1.2 on Serial1/0 RIP: start retransmit timer of 172.16.1.2 RIP: received v1 triggered ack from 172.16.1.2 on Serial1/0 RIP: Stopped retrans timer for 172.16.1.2 RIP: sending v1 ack to 172.16.1.2 via Serial1/0 (172.16.1.1),

### <span id="page-3-0"></span>**Conclusie**

Wanneer u geactiveerd uitbreidingen aan RIP toelaat, wordt het routingupdates slechts op WAN verzonden als één van de volgende gebeurtenissen plaatsvindt:

- De router ontvangt een specifiek verzoek om een routingupdate, wat ervoor zorgt dat de volledige gegevensbank wordt verzonden.
- Informatie uit een andere interface wijzigt de routing database, waardoor alleen de laatste wijzigingen worden verzonden.
- De interface komt omhoog of omlaag, waardoor een gedeeltelijk gegevensbestand wordt verzonden.
- De router wordt voor het eerst ingeschakeld om er zeker van te zijn dat ten minste één update wordt verzonden, waardoor de volledige database wordt verzonden.

### <span id="page-3-1"></span>Gerelateerde informatie

- [Ondersteuning van IP-routingprotocollen](//www.cisco.com/en/US/tech/tk365/tsd_technology_support_protocol_home.html?referring_site=bodynav)
- [Technische ondersteuning Cisco-systemen](//www.cisco.com/cisco/web/support/index.html?referring_site=bodynav)